ФГБОУ ВПО «Воронежский государственный технический университет»

Кафедра высшей математики и физико-математического моделирования

# **ОСНОВНЫЕ МАТЕМАТИЧЕСКИЕ ОПЕРАЦИИ В MAPLE**

# **МЕТОДИЧЕСКИЕ УКАЗАНИЯ**

к выполнению лабораторных работ по дисциплине «Информатика» по направлению 131000.62 «Нефтегазовое дело», профилю «Эксплуатация и обслуживание объектов транспорта и хранения нефти, газа и продуктов переработки», 150400.62 «Металлургия», профилю «Технология литейных процессов», 140700.62 «Ядерная энергетика и теплофизика», профилю «Техника и физика низких температур» очной формы обучения

Воронеж 2014

Составители: канд. техн. наук С.А. Кострюков, канд. техн. наук В.В. Пешков, канд. физ.-мат. наук Г.Е. Шунин

УДК 004.42+004.43

Основные математические операции в Maple: Методические указания к выполнению лабораторных работ по дисциплине «Информатика» по направлению 131000.62 «Нефтегазовое дело», профилю «Эксплуатация и обслуживание объектов транспорта и хранения нефти, газа и продуктов переработки», 150400.62 «Металлургия», профилю «Технология литейных процессов», 140700.62 «Ядерная энергетика и теплофизика», профилю «Техника и физика низких температур» очной формы обучения / ФГБОУ ВПО «Воронежский государственный технический университет»; сост. С.А. Кострюков, В.В. Пешков, Г.Е. Шунин. Воронеж, 2014. 17 с.

В методических указаниях кратко рассмотрены примеры выполнения простейших математических операций, необходимых студентам 1-го курса очной формы обучения, что позволяет использовать указания для всех форм обучения.

Издание соответствует требованиям Федерального государственного образовательного стандарта высшего профессионального образования по направлениям 131000.62 «Нефтегазовое дело», 150400.62 «Металлургия» и 140700.62 «Ядерная энергетика и теплофизика», профилям «Эксплуатация и обслуживание объектов транспорта и хранения нефти, газа и продуктов переработки», «Технология литейных процессов» и «Техника и физика низких температур» по дисциплинам «Информатика» и «Спецглавы информатики».

Методические указания подготовлены на магнитном носителе в текстовом редакторе Microsoft Word 2003 и содержатся в файле Maple-1курс.pdf.

Ил. 8. Библиогр.: 5 назв.

Рецензент канд. физ.-мат. наук, доц. В.В. Ломакин

Ответственный за выпуск зав. кафедрой д-р физ.-мат. наук, проф. И.Л. Батаронов

Издается по решению редакционно-издательского совета Воронежского государственного технического университета

> ФГБОУ ВПО «Воронежский государст венный технический университет», 2014

В настоящее время имеется значительное число программных продуктов, ориентированных на решение математических задач, как в символьной, так и в численной форме (MathCad, Maple, Mathematica,  $H$  T.A.). Пакет Maple является одним из лидеров среди универсальных систем и обеспечивает пользователю удобную и интеллектуальную среду для математических исследований.

Пакет Maple является мощной интегрированной системой, предназначенной для решения широкого круга математических задач, как в символьной, так и в численной форме. Он содержит более 2 тыс. встроенных функций по всем основным разделам математики, большинство из которых распределено по специализированным пакетам, загружаемым по требованию пользователя.

Пакет Maple создан совместно университетом Ватерлоо (штат Онтарио, Канада) и Высшей технической школой (ЕТН, Цюрих, Швейцария). Он широко распространен в университетах ведущих стран мира, исследовательских центрах и компаниях. При этом пакет Maple развивается, вбирая в себя новые умения, новые разделы математики и обеспечивая лучшую среду для работы.

Maple состоит из ядра - оптимизированных процедур, написанных на языке С, библиотек, написанных на Maple-языке, и интерфейса. Ядро выполняет большинство базисных операций. Библиотеки содержат множество команд-процедур, выполняемых в режиме интерпретации. Пользователь имеет возможность программировать собственные процедуры, пополняя ими стандартный набор и, таким образом, расширяя возможности Maple.

В данных методических указаниях рассмотрены примеры выполнения простейших математических операций, необходимых студентам 1-го курса очной формы обучения.

## 1. Построение графиков

В документе Maple команды вводятся в ячейке ввода после символа > (сам символ вводить не нужно). Команда завершается символом «;» (semicolon - точка с запятой) или «:» (colon двоеточие). Двоеточие запрещает вывод на экран результатов команды (иногда это полезно).

Выполнение команд в ячейке ввода происходит только после нажатия клавиши Enter (это можно сделать в любой точке ячейки). Рекоменлуется (особенно на первых этапах освоения программы) размещать в каждой ячейке ввода не более одной-двух команд.  $120$ 

Задаем функцию  $f(x) = 0.5^{x} + 2 -(x-2)^2$ :

 $\frac{\Sigma_{\text{f}}}{\Sigma_{\text{f}} = x - 0.5^x + 2 - (x - 2)^2}$ 

Строим график этой функции: >  $plot(f(x), x=-20..20)$ ;

Строим новый график на более узком интервале, исправляя диапазон в предыдущей команде и нажимая Enter:

 $> plot(f(x), x=-10..20);$ 

И еще раз:

 $> plot(f(x), x=-6.5..5);$ 

Теперь видно, что график пересекает ось  $x$  в трех точках, т.е. уравнение  $f(x) = 0$  имеет три корня.

Две кривые на одном графике, с указанием цветов:

 $> plot([3*sin(x),2^x],x=-2..2)$  $color=[red,blue];$ 

График функции, заданной в полярных координатах, с указанием толщины кривой («трехлепестковая роза»): >  $plot([sin(3*x), x, x=0..2*Pi],$ coords=polar, thickness=3);

График функции, заданной в параметрическом виде:

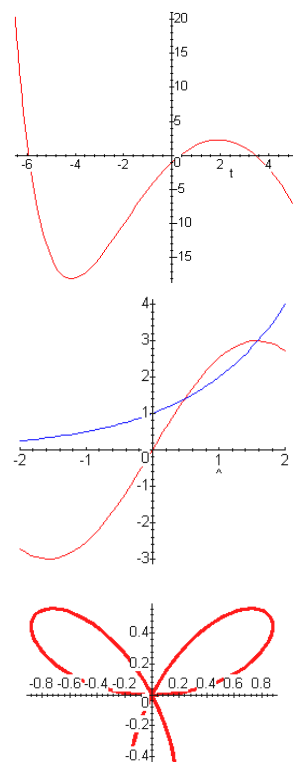

 $-0.6$ 

 $-0.8$ 

 $> plot([1-sin(t) 3, cos(t) 3,$  $t=0. .2*Pi])$ ;

Для построения графиков неявных функций нужно сначала подключить модуль plots, а затем использовать функцию implicitplot:

 $>$  with (plots) :

 $>$ implicitplot({x^2+y^2=4,cos(x+y)=x\*y},x=-3..3,y=-3..3); Трехмерные графики:

لەھ

 $-0.5$ 

 $\cdot$ d

 $\overline{n}$ 

 $\frac{1}{15}$ 

- > plot3d( $x^2+y^2$ ,  $x=-3.3$ ,  $y=-3.3$ ); Для неявных функций:
- > implicitplot3d(x^2+y^2-z^2=1,x=-1.2..1.2,  $y=-1.2.1.2, z=-2.2, grid=[20, 20, 20];$

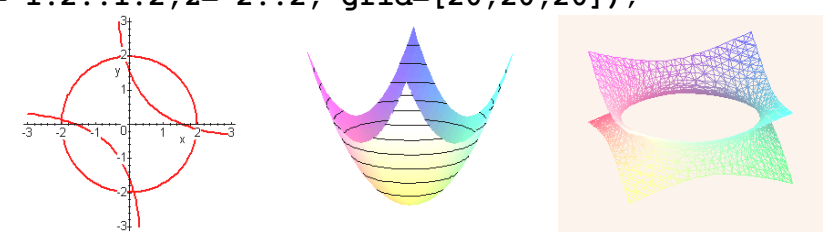

#### Задания для самостоятельной работы

1. Построить графики функций:  $y = x^3 - 2x^2 + 1$ ;  $y = \arctg x$ ;  $y = \sqrt{x+5} \sin x$ ;  $y = \ln|x|$ ;  $y = \text{th } x$ . 2. Пересекаются ли графики функций:

a) 
$$
y = x^3 - 4x + 1
$$
  $y = \sqrt{x - 2}$ ; 6)  $y = \ln(x^2 + 2)$   $y = \sqrt[4]{x + 5}$ .

3. Построить графики функций, заданных параметрически:

a) 
$$
\begin{cases} x = t \cos t, \\ y = t \sin t, \end{cases} t \in [0, 8\pi]; \quad 6) \begin{cases} x = \cos t + \sin 3t, \\ y = \sin t - \cos 3t, \end{cases} t \in [0, 2\pi].
$$

4. Построить совместно графики неявных функций:  $x^3 + xy^2 - y^3 + xy - y = 5$ ,  $\ln(3 + 2x^2 + y) + xy = 2$ .

5. Построить поверхности: a)  $x^2 + y^2 + z^2 = 1$ ; 6)  $z^2 = x^2 - y^2$ ; B)  $z = 1 - e^{-x^2 - y^2}$ .

#### 2. Решение уравнений

Уравнение представляет собой выражение вида

$$
f(x) = 0, \tag{1}
$$

в котором  $f(x)$  – некоторая функция, а *х* является неизвестной переменной. Решением (корнем) этого уравнения называется всякое число *х* из области определения  $f(x)$ , которое, будучи подставлено в уравнение (1), обращает его в тождество. Геометрический смысл корня - это точка пересечения графика функции  $f(x)$  с осью  $Ox$ .

Решить уравнение - значит найти совокупность (множество) всех его корней. Иногда задача ставится о решении уравнения лишь на каком-либо подмножестве числовой оси х (например, на отрезке), тогда ищется совокупность корней уравнения, принадлежащих этому подмножеству.

Наибольшие сложности вызывает решение нелинейных уравнений. Их можно разделить на два класса - алгебраические и трансцендентные. Алгебраическими называются уравнения, содержащие только алгебраические функции (целые, рациональные, иррациональные). В частности, многочлен (полином) является целой алгебраической функцией. Уравнения, содержащие другие функции (тригонометрические, показательные, логарифмические и др.), называются трансцендентными.

Алгебраические уравнения решаются с помощью функ-ЦИИ solve:

> solve  $(x^3 - 2*x + 1, x)$ ;

$$
1, -\frac{1}{2} + \frac{1}{2}\sqrt{5}, -\frac{1}{2} - \frac{1}{2}\sqrt{5}
$$

Как само уравнение, так и результат можно присвоить переменной:

 $>$  eq:=  $x^4 - 5*x^2 + 6*x = 2$ : > sols:=  $[solve(eq, x)]$  ;  $sols := [-1 + \sqrt{3}, -1 - \sqrt{3}, 1, 1]$   $>$  sols[1];

 $-1+\sqrt{3}$ 

 $>$  evalf(sols);

 $1.732050808, -2.732050808, 1, 1.1$ 

С помощью функции evalf можно вывести результат в численном виле:

 $>$  solve (sqrt  $(ln(x))=2, x$ ) ;

 $\rho^4$ 

 $>$  evalf(");

54 59815003

Символ " (кавычка) в Maple означает последний вычисленный результат (по времени, а не по расположению команд).

Решение полиномиального уравнения:

> solve  $(x^5 - 3*x^4 + 2*x^2 - x + 3, x)$ ;

RootOf( $Z^5$  - 3  $Z^4$  + 2  $Z^2$  -  $Z$  + 3)

> allvalues(");

 $-1.127479307, .03687403922-.8565945569 I,$ 

 $.03687403922 + .8565945569 I, 1.327862375, 2.725868853$ 

Решить трансцендентное уравнение с помощью функции solve, как правило, не удается. Например, график функций  $e^x$ sin *x* показывает наличие бесконечного множества корней  $\mathbf{u}$ уравнения  $e^x = \sin x$  при  $x < 0$ :

 $> plot([exp(x), sin(x)], x=-10..1);$ 

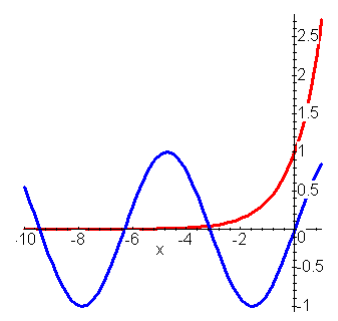

Однако solve выдает комплексный корень:

 $>$  solve ({exp(x)=sin(x)}, x) ;

 ${x = RootOf(Z - ln(sin(Z)))}$ 

 $>$  allvalues $(")$  :

$$
\{x = .3627020561 - 1.133745919 I\}
$$

Трансцендентные уравнения решаются приближенно с помощью функции fsolve:

## $>$  fsolve (exp(x)=sin(x), x=-4..0);  $-3,183063012$

Здесь нужно задавать отрезок, на котором расположен корень. Чтобы его найти, перед решением обычно строят график функции. Найдем еще один корень, теперь на отрезке [-7, -4]:

 $>$  fsolve (exp(x)=sin(x), x=-7..-4);  $-6281314366$ 

Решение системы алгебраических уравнений:

# > solve( $\{x^2xy^2=0, x-y=1\}$ );

 $\{v=-1, x=0\}, \{v=-1, x=0\}, \{x=1, y=0\}, \{x=1, y=0\}$ 

Для удобства левым частям уравнений системы можно присвоить имена:

 $\texttt{F}$ :=x^7-5\*x^2\*y^4+1510:  $>$  g:=y^5-3\*x^4\*v-105: > s1:=solve({f,g},{x,y}); # $P$ езультат решения не приводится  $>$  evalf("):

 ${x = -2.844483289, v = -.5348543088}$ 

> allvalues (s1) ; # Ниже приводится только часть результата

 ${x = -2.844483289, y = -.5348543088},$ 

$$
{y = -2.573256586, x = -2.304767679},
$$

 $\{v = 1857181696 + 2.786617077 \ I, x = -2.107398990 - 1931448896 \ I\}$ 

 ${x = 15.00039270, v = 19.74216374}$ 

Решение системы трансцендентных уравнений тоже обычно начинается с построения графика:

 $>$  with (plots) :

 $>$ implicitplot({sin(x+y)-exp(x)\*y=0,x^2-y=2},  $x=-3...3, y=-3...3;$ > fsolve({ $sin(x+y) - exp(x) * y = 0, x^2 - y = 2$ }, { $x, y$ },  ${x=-1..1, y=-2..0})$ ;  ${x = -0.6687012050, y = -1.552838698}$ 

Для решения полиномиальных уравнений можно использовать функцию roots:

#### >  $roots(2*x^3+11*x^2+12*x-9);$

$$
[[-3, 2], [\frac{1}{2}, 1]]
$$

В скобках первое число - корень, второе - его кратность.

## Задания для самостоятельной работы

1. Решить нелинейные уравнения, предварительно построив графики:

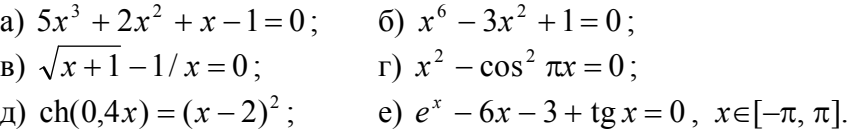

2. Решить системы уравнений, предварительно построив графики:

- a)  $\sin(x y) xy = -1$ ,  $x^2 y^2 = 3/4$ .
- 6)  $x + 2 \ln x y^2 = 0$ ,  $2x^2 xy 5x + 1$ ;
- B)  $\cos(x+5) xy = 2.5$ ,  $\ln x + y^2 = 3$ .

## 3. Задачи линейной алгебры

Большинство функций, предназначенных для решения задач линейной алгебры, находится в пакете linalg, который требуется подключить:

## $>$  with (linalg) :

Задание квадратной матрицы 3-го порядка:

> A:=matrix([[2,1,3], [5,1,0], [7,8,9]]);

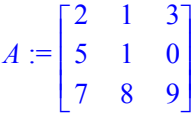

Вычисление определителя матрицы:

 $> det(A)$  ;

#### 72

Вычисление минора элемента  $a_{21}$  матрицы:

```
> minor (A, 2, 1) ;
```
# $\begin{bmatrix} 1 & 3 \\ 8 & 9 \end{bmatrix}$

Вычисление ранга матрицы:

 $>$  rank (A) ;

 $\overline{3}$ 

Вычисление следа матрицы (т.е. суммы диагональных элементов):

 $>$  trace (A) ;

#### 12

Транспонирование матрицы:

```
> AT:=transpose(A);
```

```
AT := \begin{bmatrix} 2 & 5 & 7 \\ 1 & 1 & 8 \\ 3 & 0 & 9 \end{bmatrix}
```
Вычисление обратной матрицы:

 $> A1 := inverse(A)$ :

$$
AI := \begin{bmatrix} \frac{1}{8} & \frac{5}{24} & \frac{-1}{24} \\ -\frac{5}{8} & \frac{-1}{24} & \frac{5}{24} \\ \frac{11}{24} & \frac{-1}{8} & \frac{-1}{24} \end{bmatrix}
$$

Умножение матриц (используется специальный символ  $\&*$ )  $>$  evalm(A&\*A1) ;

$$
\begin{bmatrix} 1 & 0 & 0 \\ 0 & 1 & 0 \\ 0 & 0 & 1 \end{bmatrix}
$$

То же самое можно найти команлой  $>$  multiply  $(A, A1)$  ;

Одной из важнейших задач линейной алгебры является решение систем линейных алгебраических уравнений (СЛАУ).

Пусть требуется решить систему уравнений

## $Ax = b$ .

где матрица  $A$  – введенная ранее, а вектор правых частей **b** ра-

. Сначала осуществим ввод вектора **b**:  $BCH$ 

 $> b$ : = matrix (3, 1, [5, 6, 1]) :

Вектор правых частей здесь можно задавать либо как матрицу размером 3×1, либо непосредственно как вектор  $(**vector**)$ :

 $> b$ :=vector([5,6,1]):

а) решение линейной системы с помощью функции linsolve  $>$  linsolve  $(A, b)$  ;

$$
\left\lceil \frac{11}{6}, \frac{-19}{6}, \frac{3}{2} \right\rceil
$$

б) решение линейной системы с помощью обратной матрицы > multiply (inverse (A), b);

в) решение линейной системы методом Гаусса Вводим расширенную матрицу:

> Z:=matrix([[2,1,3,5],[5,1,0,6],[7,8,9,1]]);

$$
Z := \begin{bmatrix} 2 & 1 & 3 & 5 \\ 5 & 1 & 0 & 6 \\ 7 & 8 & 9 & 1 \end{bmatrix}
$$

 $>$  rref(Z):

В последнем столбце результата - решения системы.

Залалим векторы и и у:

 $>$  u:=vector([2,3,5]): v:=vector([-2.3,4,10]):

Скалярное произведение векторов:

 $> dotprod(u,v)$  ;

#### 574

Векторное произведение:

 $>$  crossprod(u,v);

 $[10, -31.5, 14.9]$ 

Угол между векторами в радианах:  $>$  psi:=angle(u,v); evalf(psi);

 $\psi$  := arccos(0.1371563117 $\sqrt{38}$ )

#### 0.5633174125

#### Задания для самостоятельной работы

1 Вычислить

a) 
$$
\begin{pmatrix} 2 & 1 & -2 \\ 0 & -1 & 4 \end{pmatrix} \cdot \begin{pmatrix} 3 & 1 & -2 \\ 0 & 3 & 4 \\ -1 & 2 & 2 \end{pmatrix}
$$
; 6)  $\begin{pmatrix} 2 & 3 \\ -1 & 1 \end{pmatrix} \cdot \begin{pmatrix} 2 & 1 & 0 \\ -4 & 7 & 1 \end{pmatrix}$ .

2. Решить СЛАУ: а) методом Гаусса; б) с помощью обратной матрицы; в) с помощью функции linsolve:

$$
\begin{cases} 2x_1 - x_2 + 3x_3 = 1, \\ x_1 + 4x_2 - 2x_3 = -5, \\ 3x_1 + 2x_2 + x_3 = -2. \end{cases}
$$

3. Для матрицы системы из задачи 2 найти определитель, транспонированную матрицу, след, ранг.

4. Для векторов  $\vec{p} = \{2, -1, 4\}$ ,  $\vec{q} = \{-3, 2, -2\}$ ,  $\vec{r} = \{2, 1, -1\}$ найти смешанное и двойное векторное произведения.

#### 4. Операции математического анализа

1) Дифференцирование

Вычисление производной функции  $x^2 \arctan(x-2)$  может быть оформлено через функцию diff:

 $> diff(x^2*arctan(x-2), x);$ 

$$
2 x \arctan(x-2) + \frac{x^2}{1 + (x-2)^2}
$$

Обратите внимание на следующую возможность вывода результата (слева так называемая инертная форма функции):

> Diff  $(x^2*arctan(x-2),x) = diff(x^2*arctan(x-2),x)$ ;

$$
\frac{d}{dx}(x^2 \arctan(x-2)) = 2x \arctan(x-2) + \frac{x^2}{1 + (x-2)^2}
$$

Производная восьмого порядка:

>  $Diff(x^2*ln(x-2),x$8) = diff(x^2*ln(x-2),x$8);$ 

$$
\frac{d^8}{dx^8}(x^2 \ln(x-2)) = -\frac{6720}{(x-2)^6} + \frac{11520 x}{(x-2)^7} - \frac{5040 x^2}{(x-2)^8}
$$

Можно попытаться упростить этот результат:  $>$  simplify(");

$$
\frac{d^8}{dx^8}(x^2 \ln(x-2)) = -\frac{240(x^2 - 16x + 112)}{(x-2)^8}
$$

Частная производная по х функции двух переменных  $\cos(x/y + 1) x^2 y$ .  $>$  diff (cos(x)

$$
\begin{aligned} \n\mathbf{x} \mathbf{y} + \mathbf{1} \cdot \mathbf{x}^2 \mathbf{y} \cdot \mathbf{x} & \mathbf{x} \\ \n-\sin\left(\frac{x}{y} + 1\right) x^2 + 2 \cos\left(\frac{x}{y} + 1\right) x \cdot y \n\end{aligned}
$$

Частная производная по х 2-го порядка: >  $Diff(cos(x/y+1)*x^2*y,x$2) = diff(cos(x/y+1)*x^2*y,x$2);$ 

$$
\frac{\partial^2}{\partial x^2} \cos\left(\frac{x}{y} + 1\right) x^2 y = -\frac{\cos\left(\frac{x}{y} + 1\right) x^2}{y} - 4\sin\left(\frac{x}{y} + 1\right) x + 2\cos\left(\frac{x}{y} + 1\right) y
$$

Для создания функций с производными может использоваться дифференциальный оператор **D**. В форме **D** (f) (x) этот оператор подобен  $diff(f(x), x)$ .

Поставим целью определить функцию и (x), в каждой точке равную производной функции  $f(x) = \sin x^2$ . Применение diff. как и следует ожидать, дает нужное выражение

- $\sum$  fun:=x- $\sum$ sin(x^2);
- $>$  diff (fun(x), x);

# $2 \cos(x^2) x$

Но возникает вопрос: как это выражение присвоить имени функции, к которой потом можно было бы обрашаться как к настоящей функции, т.е. вычислять значение при заданном аргументе, строить графики и т.д.? Такой, казалось бы, очевидный способ не приводит к успеху:

 $>$  u:=x- $>$ diff (fun(x), x);

 $u := x \rightarrow diff(fun(x), x)$ 

 $> u(2.);$ Error, (in u) wrong number (or type) of parameters in function diff

Проблема полностью решается с помощью оператора  $D$ :  $> u := D(fun)$ :

$$
u := x \to 2\cos(x^2)x
$$

>  $\mathbf{u}(1.)$ ; # значение функции  $f'(x)$  в точке  $x=1$ 1 080604612

2) Интегрирование

а) Неопределенные интегралы

Для вычисления неопределенных интегралов в Maple имеется функция int. При этом если аналитического значения интеграла не существует, возвращается исходная запись.

 $> int(a*x^n, x);$ 

$$
\frac{a\,x^{(n+1)}}{n+1}
$$

Можно использовать инертную форму функции int:  $> Int(ln(x)^3, x);$ 

$$
\int \ln(x)^3\,dx
$$

В таком представлении интеграл записывается, но не вычисляется, а если его всё же требуется вычислить, то используется функция value:

 $>$  value(");

$$
\ln(x)^3 x - 3x \ln(x)^2 + 6x \ln(x) - 6x
$$
  
> Int(**x** $\sim$ 2\*sin(**x**), **x**) = int(**x** $\sim$ 2\*sin(**x**), **x**);  

$$
\int x^2 \sin(x) dx = -x^2 \cos(x) + 2 \cos(x) + 2x \sin(x)
$$

> Int(sin(x)/x,x)=int(sin(x)/x,x); # эта функция называется интегральный синус

$$
\frac{\sin(x)}{x} dx = \text{Si}(x)
$$

б) Определенные интегралы

Лля вычисления определенных интегралов используются те же функции int и Int. в которых надо указать пределы интегрирования, например, **x=a..b**, если интегрируется функция переменной **х**.

> Int(sin(x)/x,x=a..b)=int(sin(x)/x,x=a..b);

$$
\int_{a}^{b} \frac{\sin(x)}{x} \, dx = \text{Si}(b) - \text{Si}(a)
$$

 $> int(sin(x)/x, x=0..1);$  $Si(1)$ 

Maple предпочитает выводить результат в таком как бы незавершенном виде, так как считает его более точным значением, чем в виде десятичного числа. Однако если требуется именно численное значение интеграла, причем с любой заданной точностью, можно применить функцию evalf. Существует и другая возможность сразу получить численный результат - записать один из пределов в виде вещественного числа, т.е. с точкой:  $> int(sin(x)/x, x=0..1.);$ 

0.9460830704

3) Вычисление пределов функций

Для вычисления предела функции в точке  $x = a$  в пакете Maple используются функции

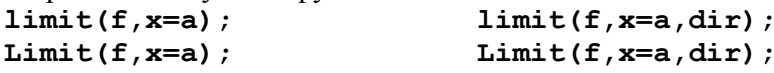

Здесь **f** – алгебраическое выражение, **x** – имя переменной, dir - параметр, указывающий направление поиска предела  $(\text{right}-\text{c} \cdot \text{m})$  and  $\text{left}-\text{c} \cdot \text{m}$  and  $\text{real} - \text{b}$  of  $\text{m} \cdot \text{m}$  be  $\text{m} \cdot \text{m}$ значений, **complex** - в области комплексных значений). Значением **a** может быть бесконечность (infinity).

> Limit(sin(x)/x, x=0)=limit(sin(x)/x, x=0);

$$
\lim_{x \to 0} \frac{\sin(x)}{x} = 1
$$

> Limit( $((x-2)/x)$ 'x, x=infinity)=limit( $((x-2)/x)$ 'x,  $x = \inf \text{inity}$ ;

$$
\lim_{x \to \infty} \left( \frac{x-2}{x} \right)^x = e^{(-2)}
$$

> Limit(2^(1/x), x=0, left)=limit(2^(1/x), x=0, left);  $(1)$ 

$$
\lim_{x \to 0^-} 2^{\left(\frac{1}{x}\right)} = 0
$$

> Limit(2^(1/x), x=0, right)=limit(2^(1/x), x=0, right);  $\left(\frac{1}{2}\right)$ 

$$
\lim_{x \to 0^+} 2^{x} = \infty
$$

> Limit( $(2^x - 1)/x$ , x = - infinity) = limit( $(2^x - 1)/x$ ,  $x = -infinitey)$ ;

$$
\lim_{x \to (-\infty)} \frac{2^x - 1}{x} = 0
$$

> Limit( $(2^x-1)/x$ , x=infinity)=limit( $(2^x-1)/x$ ,  $x =$ infinity);

$$
\lim_{x \to \infty} \frac{2^x - 1}{x} = \infty
$$

4) Вычисление сумм и произведений

Для вычисления сумм и произведений последовательностей могут использоваться функции:

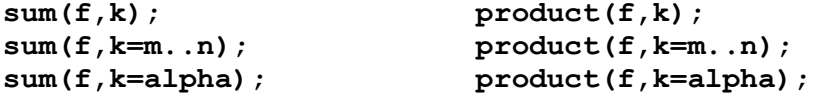

Здесь **f** - функция, задающая члены суммируемого ряда,  $k$  – индекс суммирования,  $m$  и  $n$  – целочисленные пределы изменения k, alpha - выражение формата RootOf. Значение n может быть равно бесконечности (infinity).

 $> sum(k^2, k=0..4);$ 30 > Sum(k^2, k=0..4)=sum(k^2, k=0..4);  $\sum_{1}^{1} k^2 = 30$ 

Разработчики Maple рекомендуют при использовании упомянутых функций заключать **k** и **f** в прямые апострофы, например, sum ('f', 'k'=m..n). Это предотвратит возможную ошибку, связанную с предшествующим присваиванием переменной к определенного значения.

> sum('k<sup>2</sup>', 'k'=0..n);  
\n
$$
\frac{1}{3}(n+1)^3 - \frac{1}{2}(n+1)^2 + \frac{1}{6}n + \frac{1}{6}
$$
\n> sum('a[k]\*x<sup>k</sup>', 'k'=0..4);  
\n
$$
a_0 + a_1 x + a_2 x^2 + a_3 x^3 + a_4 x^4
$$
\n> sum('1/k!', 'k'=0..infinity);

### Задания для самостоятельной работы

1. Найти производные: a) y', eсли y=ln(cos(x<sup>2</sup>+1)); 6) y<sup>IV</sup>, eсли y = xln(1-3x); в)  $y'$ , и  $y''$ , для параметрически заданной функции:  $x(t) = \arctg t$ ,  $y(t) = \ln(1+t^2)$ .

2. Вычислить интегралы:

a) 
$$
\int \frac{\sqrt{x^2+4}}{x} dx
$$
; 6)  $\int_{-\infty}^{\infty} \frac{dx}{(x^2+2)^2(x^2+10)^2}$ ; b)  $\int_{0}^{2\pi} \frac{dt}{(\sqrt{7}+\cos t)^2}$ .

3. Вычислить пределы:

a) 
$$
\lim_{x \to 0} x^2 e^{1/x^2}
$$
; 6)  $\lim_{x \to 1-0} \frac{\ln(1-x) + \text{tg}(\pi x/2)}{\text{ctg}\pi x}$ ; b)  $\lim_{x \to 1+0} \left( \frac{1}{\ln x} - \frac{x}{\ln x} \right)$ .  
4. Haйти: a)  $\sum_{n=1}^{\infty} \frac{1}{n^4}$ ; 6)  $\sum_{n=0}^{\infty} \frac{x^{n+3}}{(n+1)(n+2)}$ ; b)  $\prod_{k=1}^{10} \left(1 - \frac{1}{k!}\right)$ .

## Вариант 1

1. Решить уравнения и систему (построить график, из него найти количество корней и начальные приближения):

a) 
$$
x^3 + 5x^2 - 5x = 9
$$
;  
\n
$$
\begin{aligned}\n & (5) \frac{2x}{\sqrt{x+2}} - 3x^3 + 2x - 1 = 0; \\
 & (6) e^x - 6x - 3 + \ln(x+3) = 0; \\
 & (7) \frac{2x}{\sqrt{x^2 + y^2}} - 3x^3 + 2x - 1 = 0; \\
 & (8) \frac{2x}{\sqrt{x^2 + y^2}} - 3x^3 + 2x - 1 = 0; \\
 & (9) \frac{2x}{\sqrt{x^2 + y^2}} - 3x^3 + 2x - 1 = 0; \\
 & (10) \frac{2x}{\sqrt{x^2 + y^2}} - 3x^3 + 2x - 1 = 0; \\
 & (11) \frac{2x}{\sqrt{x^2 + y^2}} - 3x^3 + 2x - 1 = 0; \\
 & (12) \frac{2x}{\sqrt{x^2 + y^2}} - 3x^3 + 2x - 1 = 0; \\
 & (13) \frac{2x}{\sqrt{x^2 + y^2}} - 3x^3 + 2x - 1 = 0; \\
 & (14) \frac{2x}{\sqrt{x^2 + y^2}} - 3x^2 = 0; \\
 & (15) \frac{2x}{\sqrt{x^2 + y^2}} - 3x^3 + 2x - 1 = 0; \\
 & (16) \frac{2x}{\sqrt{x^2 + y^2}} - 3x^3 + 2x - 1 = 0; \\
 & (17) \frac{2x}{\sqrt{x^2 + y^2}} - 3x^3 + 2x - 1 = 0; \\
 & (18) \frac{2x}{\sqrt{x^2 + y^2}} - 3x^3 + 2x - 1 = 0; \\
 & (19) \frac{2x}{\sqrt{x^2 + y^2}} - 3x + 1 = 0; \\
 & (10) \frac{2x}{\sqrt{x^2 + y^2}} - 3x + 1 = 0; \\
 & (11) \frac{2x}{\sqrt{x^2 + y^2}} - 3x + 1 = 0; \\
 & (10) \frac{2x}{\sqrt{x^2 + y^2}} - 3x + 1 = 0; \\
 & (11) \frac{2x}{\sqrt{x^2 + y^2}} - 3x + 1 = 0; \\
 & (12
$$

2. Haŭти:  
\na) y' u y'', если 
$$
y = x^2 \arctg \sqrt{x}
$$
;  
\n6)  $\int \frac{\cos x dx}{\sin x + \cos x}$ ;  
\n8)  $\int_{1}^{3} \frac{dx}{x^4 \cdot \sqrt{1 + x^2}}$ ;  
\n9)  $\lim_{x \to 1} \frac{1 - x}{\ln x}$ .

3. Решить СЛАУ. Для матрицы А системы найти обратную  $A^{-1}$  и транспонированную  $A^{T}$  матрицы, определитель матрицы. Найти произведение  $A^{-1}A^{T}$ .

$$
\begin{cases}\n3x_1 + 2x_2 + x_3 = 5 \\
2x_1 - x_2 + x_3 = 6 \\
x_1 + 5x_2 = -3\n\end{cases}
$$

4. Даны векторы  $\vec{p} = (2, -3, 1), \vec{q} = (-3, 1, 3), \vec{r} = (4, 2, -2).$ Найти их смешанное произведение и двойное векторное произведение.

## Вариант 2

1. Решить уравнения и систему (построить график, из него найти количество корней и начальные приближения):

a) 
$$
2x^3 - 10x^2 + 5 = 0
$$
;  
\n
$$
5) \frac{\sqrt{x+2}}{3x^2 + 1} - x^3 - 1 = 0
$$
;  
\n
$$
6) \frac{\sqrt{x+2}}{3x^2 + 1} - x^3 - 1 = 0
$$
;  
\n
$$
\ln(x^2 + y^2) - 3\sin x = 2xy
$$
  
\n
$$
\left[\ln(x^2 + y^2) - 3\sin x = 2xy\right]
$$

a) y' n y'', ecln' y = 
$$
\frac{\cos x}{\sqrt{4 + x^2}}
$$
;  
\n6)  $\int \frac{dx}{\cos x + 2 \sin x + 3}$ ;  
\n8)  $\int_{1}^{4} \frac{\sqrt{x} - 1}{\sqrt[3]{x} + 1} dx$ ;  
\n9)  $\lim_{x \to 0} \frac{\cos x - \cos 2x}{1 - \cos x}$ .

 $2 \frac{\text{H}}{\text{H}}$ 

3. Решить СЛАУ. Для матрицы А системы найти обратную  $A^{-1}$  и транспонированную  $A^{T}$  матрицы, определитель матрицы. Найти произведение  $A^{-1}A^{T}$ .

$$
\begin{cases}\nx_1 + x_2 - 2x_3 = 6 \\
2x_1 + 3x_2 - 7x_3 = 16 \\
5x_1 + 2x_2 + x_3 = 16\n\end{cases}
$$

4. Даны векторы  $\vec{p} = (3, 2, -1), \vec{q} = (1, -1, 2), \vec{r} = (2, 1, -1).$ Найти их смешанное произведение и двойное векторное произведение.

# БИБЛИОГРАФИЧЕСКИЙ СПИСОК

1. Говорухин В.Н., Цибулин В.Г. Введение в Maple. Математический пакет для всех. - М: Мир, 1997. - 208 с.

2. Дьяконов В.П. Maple 7: Учебный курс. - СПб.: Питер, 2002. - 672 с.

# ОСНОВНЫЕ МАТЕМАТИЧЕСКИЕ ОПЕРАЦИИ В MAPLE

# МЕТОДИЧЕСКИЕ УКАЗАНИЯ

к выполнению лабораторных работ по дисциплине «Информатика» по направлению 131000.62 «Нефтегазовое дело», профилю «Эксплуатация и обслуживание объектов транспорта и хранения нефти, газа и продуктов переработки», 150400.62 «Металлургия», профилю «Технология литейных процессов», 140700.62 «Ядерная энергетика и теплофизика», профилю «Техника и физика низких температур» очной формы обучения

> Составители: Кострюков Сергей Александрович Пешков Вадим Вячеславович Шунин Генадий Евгеньевич

> > В авторской редакции

Компьютерный набор В.В. Пешкова

Подписано к изданию 28.01.2014.

Уч.-изд. л. 1,1. "С" .

ФГБОУ ВПО «Воронежский государственный технический университет» 394026 Воронеж, Московский просп., 14